## **Layout do teclado no Xfce**

Se você não definiu o [layout do teclado](https://docs.slackware.com/pt-br:howtos:window_managers:keyboard_layout) em todo o sistema, pode especificá-lo no Gerenciador de configurações do Xfce 4.

## **Definindo o layout do teclado**

1. Abra o Gerenciador de configurações do Xfce 4.

Menu => Configurações => Gerenciador de configurações

- 2. Clique no ícone do teclado.
- 3. Mude para a aba Layout.
- 4. Desmarque Usar padrão do sistema
- 5. Clique no botão Adicionar e escolha o keymap apropriado na lista.
- 6. Selecione o layout ativo.

## **Plugin de teclado Xfce**

Se você precisar alternar entre layouts diferentes, instalar o [plugin do teclado do Xfce](http://slackbuilds.org/desktop/xfce4-xkb-plugin/) pode ser uma opção mais conveniente.

- 1. Instale xfce4-xkb-plugin do [SlackBuilds](http://www.slackbuilds.org/desktop/xfce4-xkb-plugin/)
- 2. Clique com o botão direito no painel do Xfce e escolha Adicionar novos itens
- 3. Selecione Teclado e clique em Adicionar

4. O plugin do teclado deve aparecer no seu painel.

Nota: Além disso, você pode definir seus layouts de teclado manualmente, por:

setxkbmap -option grp: switch, grp: alt\_shift\_toggle

## **Fontes**

• Originalmente escrito por [sycamorex](https://docs.slackware.com/wiki:user:sycamorex)

[howtos](https://docs.slackware.com/tag:howtos), [hardware](https://docs.slackware.com/tag:hardware?do=showtag&tag=hardware), [keyboard](https://docs.slackware.com/tag:keyboard?do=showtag&tag=keyboard), [settings,](https://docs.slackware.com/tag:settings?do=showtag&tag=settings) [xfce,](https://docs.slackware.com/tag:xfce?do=showtag&tag=xfce) [author sycamorex](https://docs.slackware.com/tag:author_sycamorex?do=showtag&tag=author_sycamorex), [translator carriunix](https://docs.slackware.com/tag:translator_carriunix?do=showtag&tag=translator_carriunix)

Last update: 2021/07/21 00:37 (UTC) pt-br:howtos:window\_managers:keyboard\_layout\_in\_xfce https://docs.slackware.com/pt-br:howtos:window\_managers:keyboard\_layout\_in\_xfce

From: <https://docs.slackware.com/> - **SlackDocs**

Permanent link: **[https://docs.slackware.com/pt-br:howtos:window\\_managers:keyboard\\_layout\\_in\\_xfce](https://docs.slackware.com/pt-br:howtos:window_managers:keyboard_layout_in_xfce)**

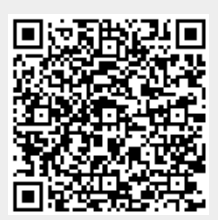

Last update: **2021/07/21 00:37 (UTC)**